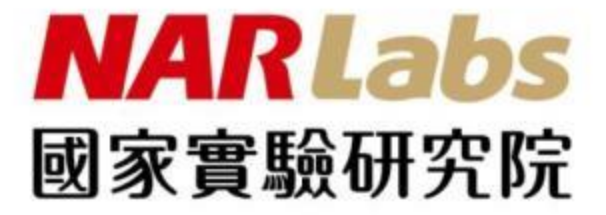

# 網管資料視覺化系統建置分享

### 國家高速網路與計算中心 林孟璋 109年10月29日

www.narlabs.org.tw

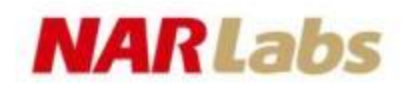

1

綱要

- 網管資料轉換
- Grafana介紹
- 視覺化呈現

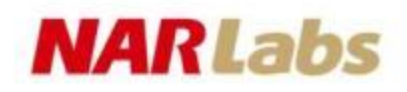

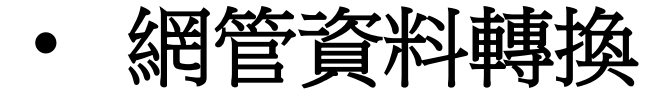

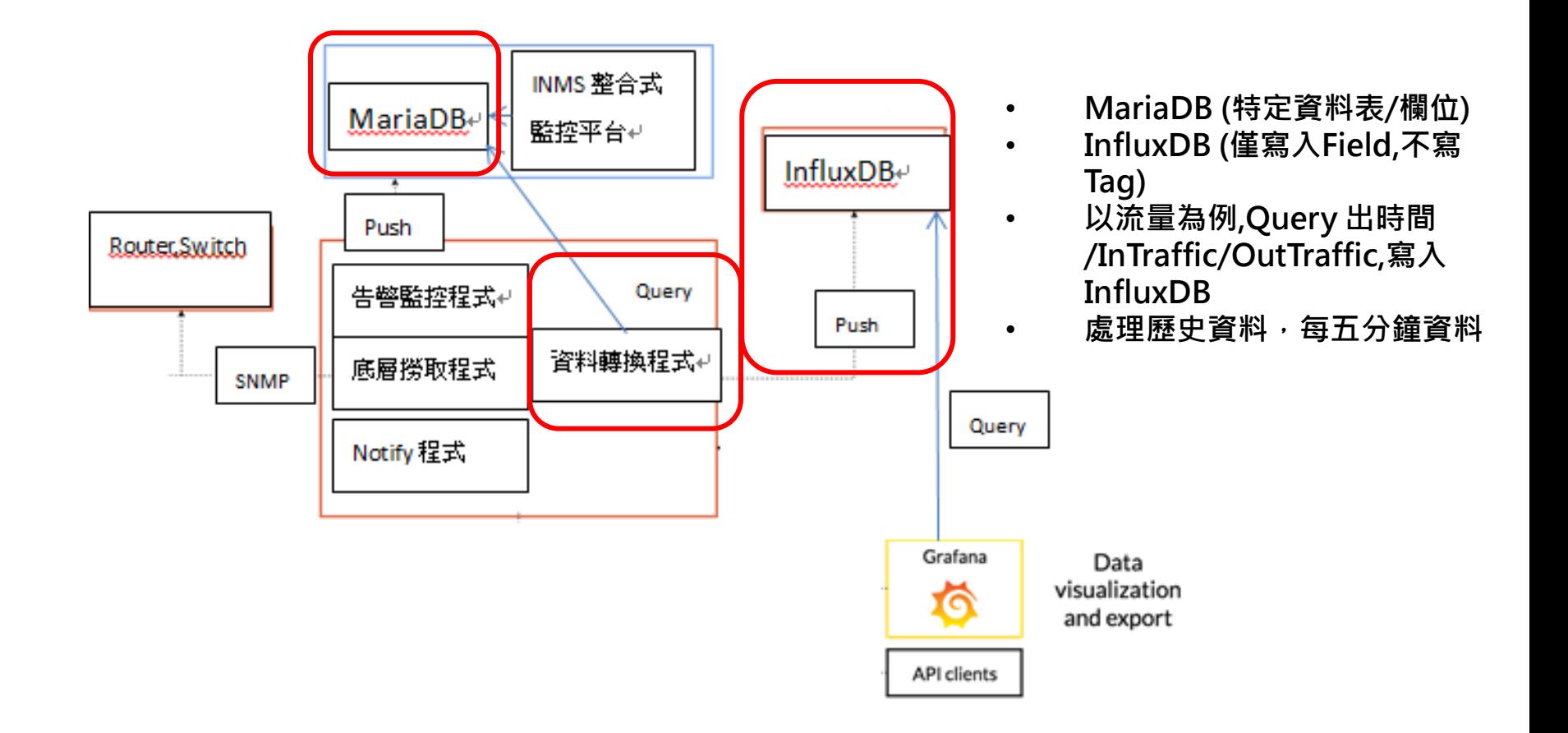

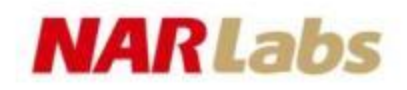

- Grafana介紹
- 特色
	- 1. 支援多種資料來源(Data Sources)
	- 2. 友好的查詢介面與視覺化設定
	- 3. 豐富的Plug-ins 支援
	- 4. 多元化的通知頻道(Notification channels)

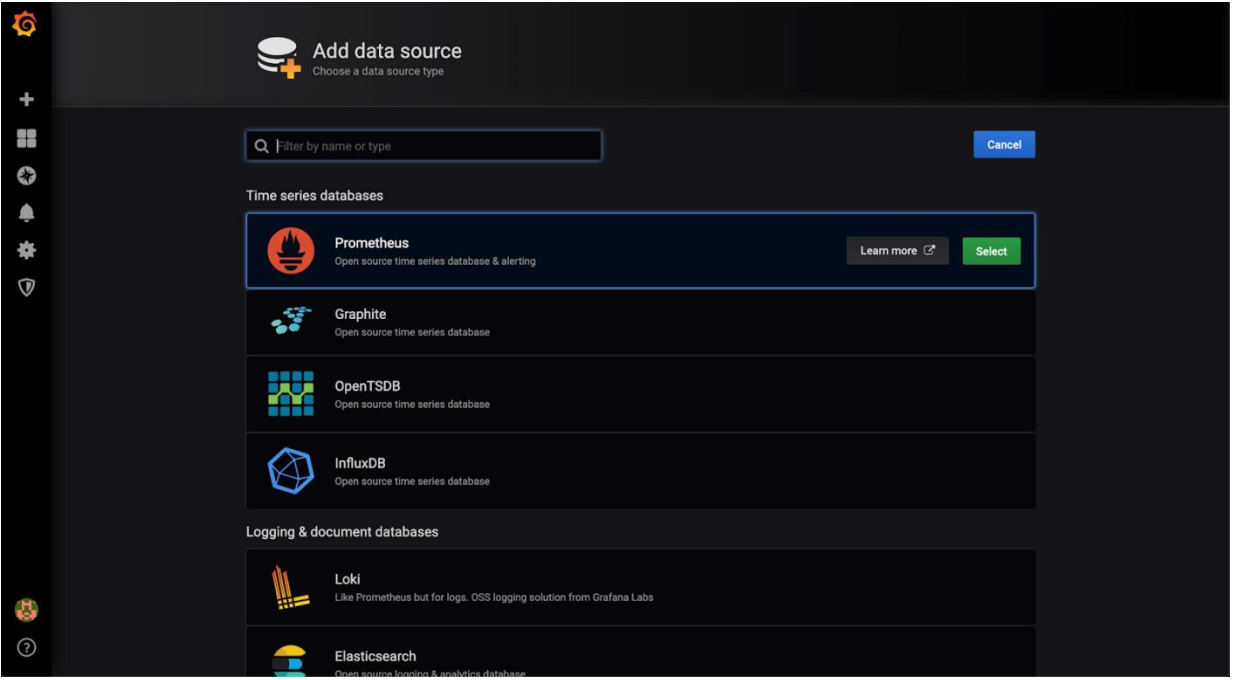

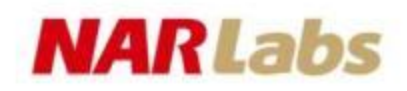

- Grafana介紹
- 優點
	- 1. 支援多種資料來源(Data Sources)
	- 2. 友好的查詢介面與視覺化設定
	- 3. 豐富的Plug-ins 支援
	- 4. 多元化的通知頻道(Notification channels)

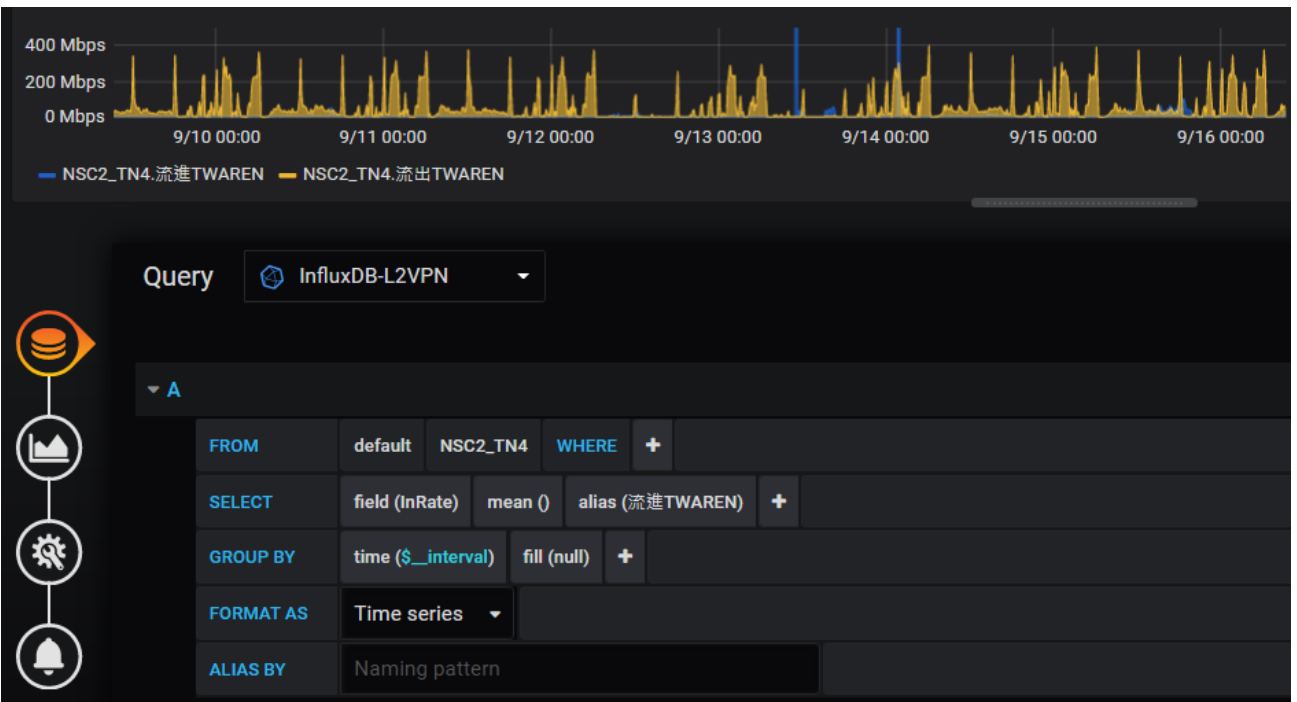

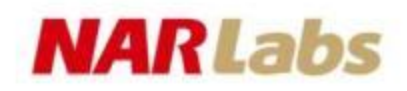

• Grafana介紹

#### 優點

- 1. 支援多種資料來源(Data Sources)
- 2. 友好的查詢介面與視覺化設定
- 3. 豐富的Plug-ins 支援
- 4. 多元化的通知頻道(Notification channels)

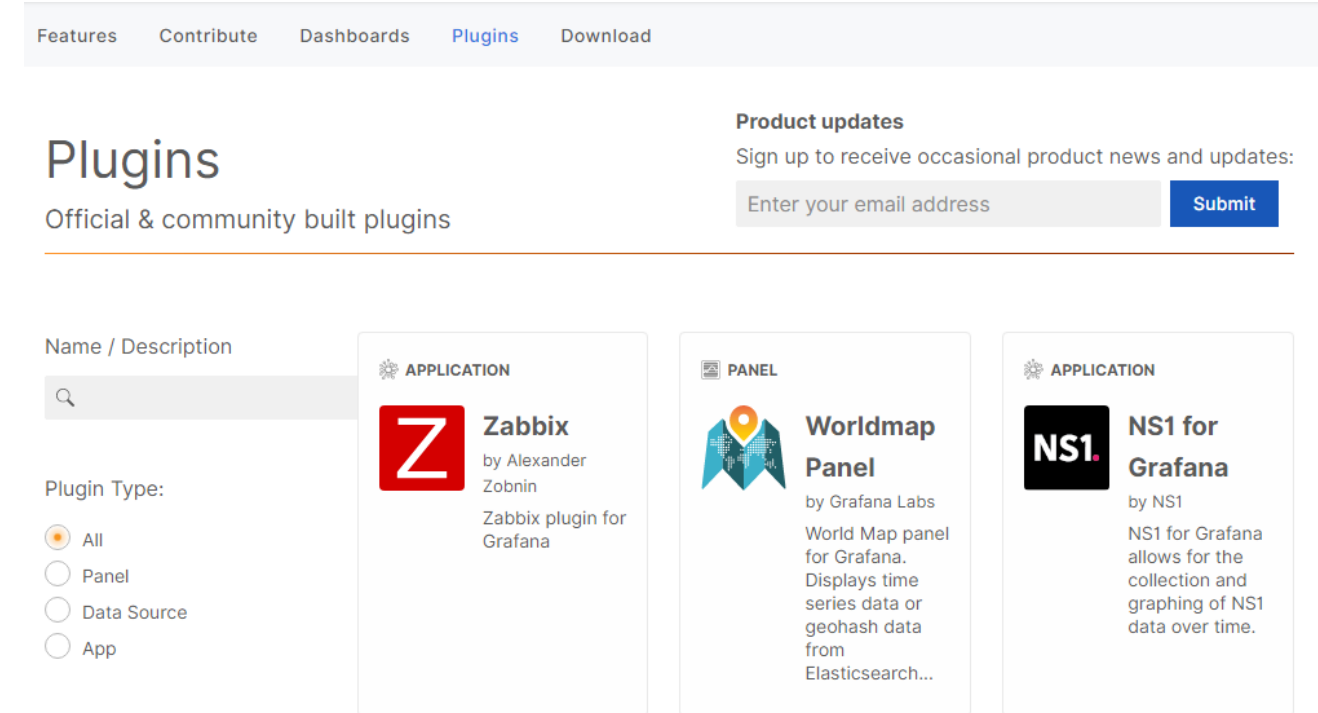

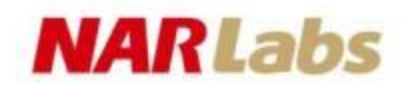

- Grafana介紹
- 優點
	- 1. 支援多種資料來源(Data Sources)
	- 2. 友好的查詢介面與視覺化設定
	- 3. 豐富的Plug-ins 支援
	- 4. 多元化的通知頻道(Notification channels)

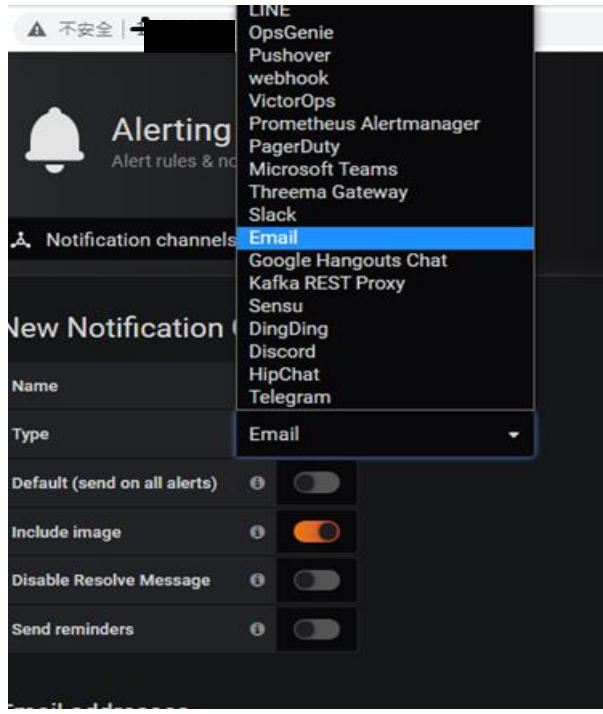

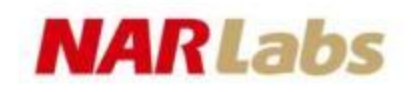

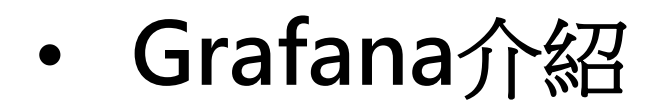

• 與MRTG的差別

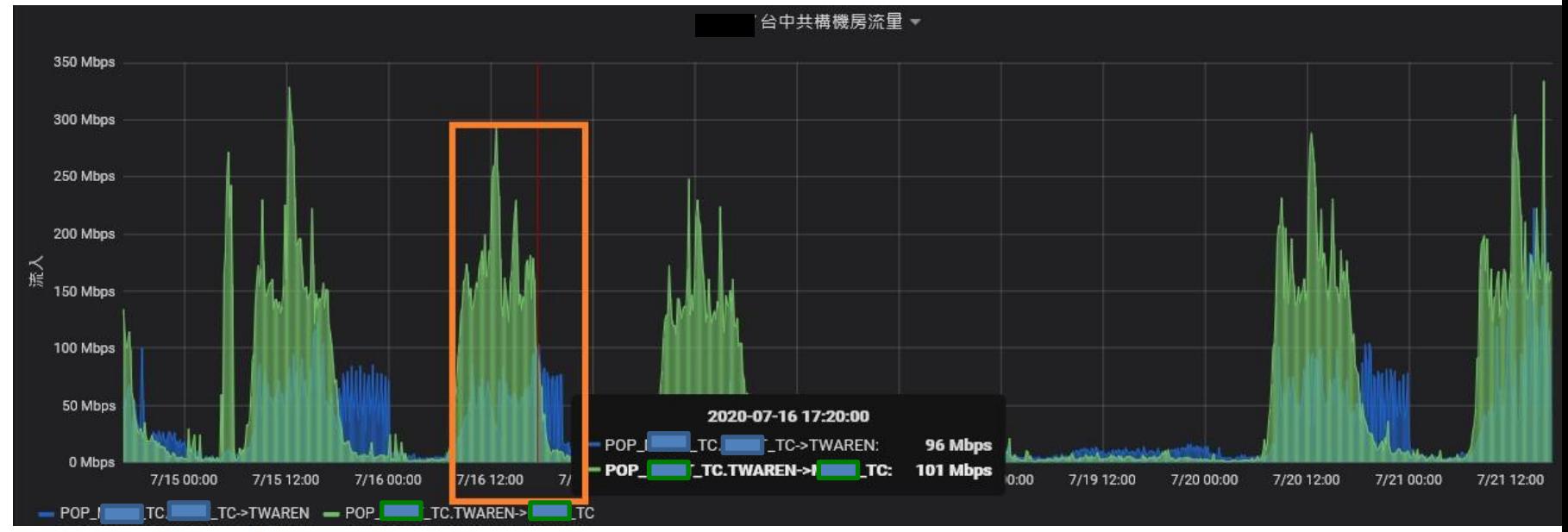

**MRTG** 圖

'Weekly' Graph (30 Minute Average)

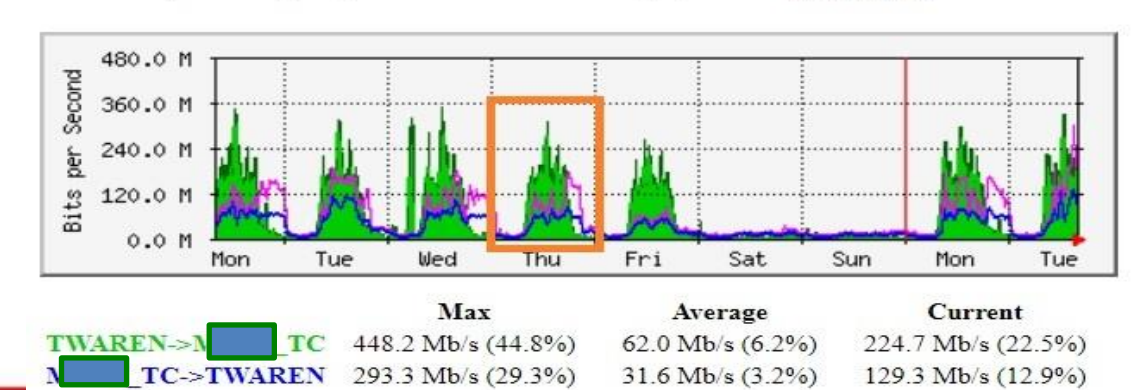

上圖為Grafana所繪製,可看出 7/16當時的流量,尖峰時段流進 TWAREN為96 Mbps,但下圖 MRTG 無法看出,因為MRTG已經被 aggregate

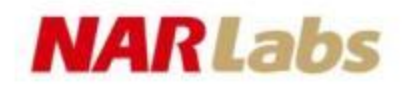

## • 視覺化呈現-設定Data Sources

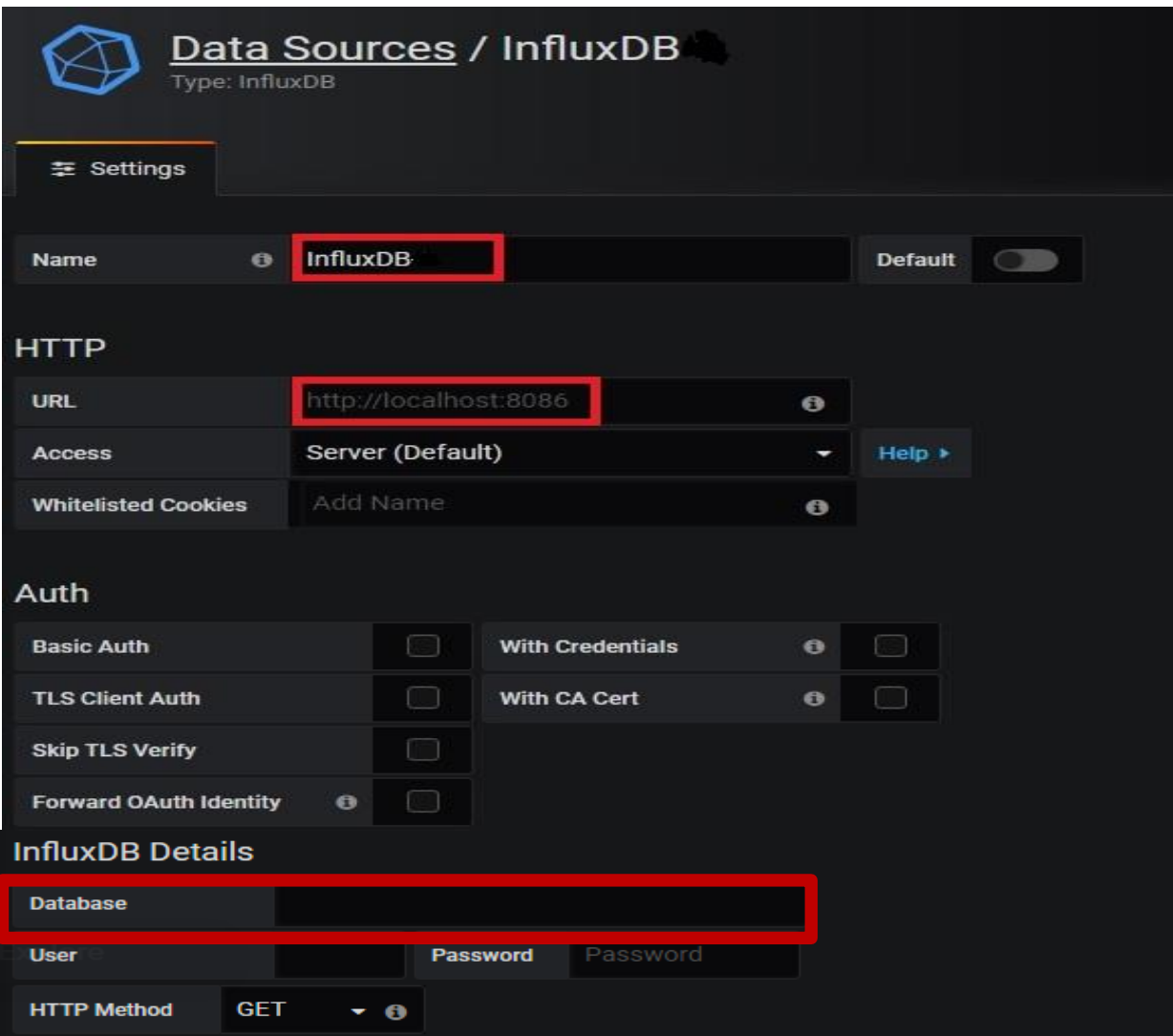

## **NARLabs** • 視覺化呈現- 新增Dashborad 與Panel

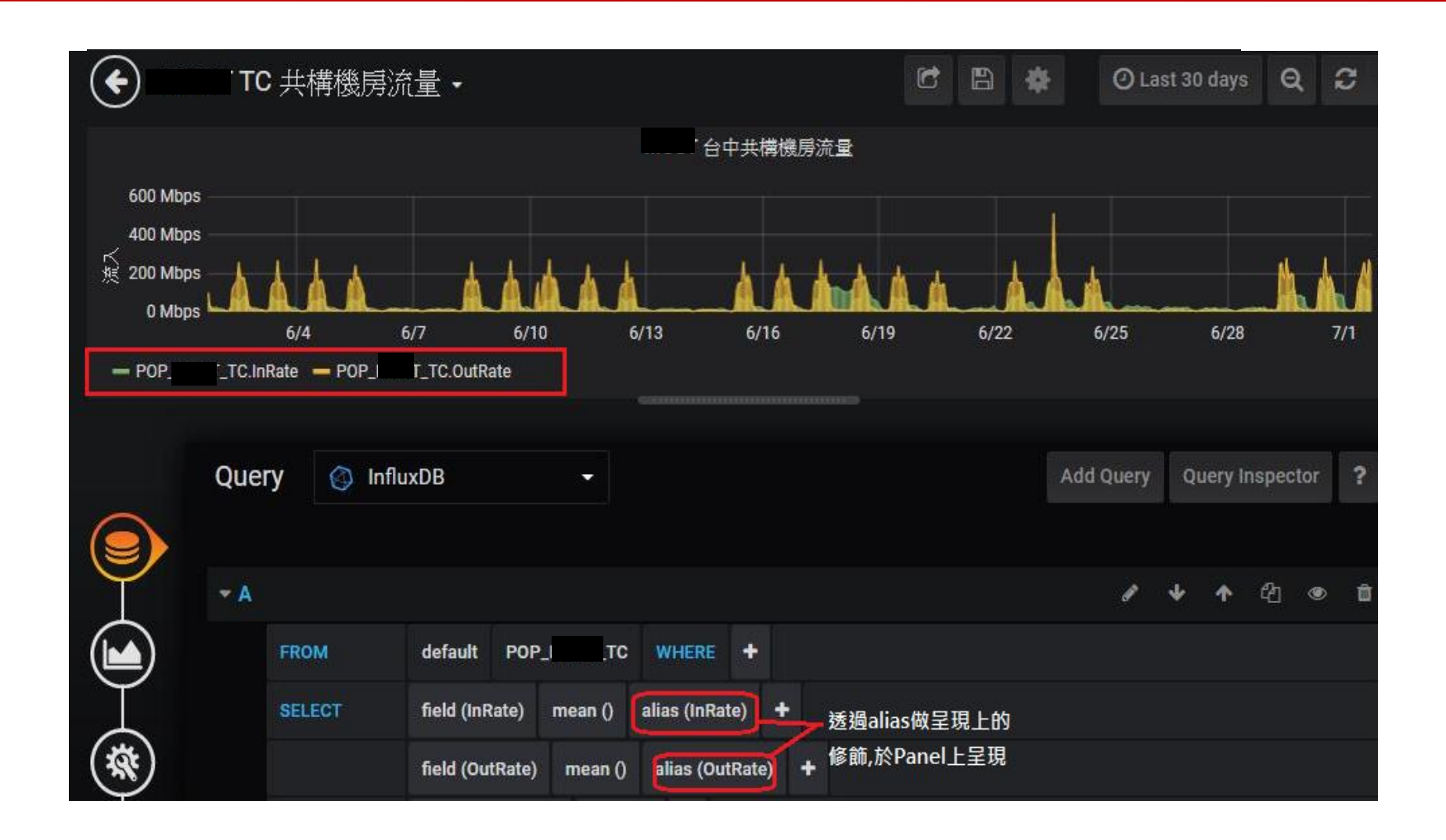

## **NARLabs** • 視覺化呈現- 完成Dashborad並設定共享

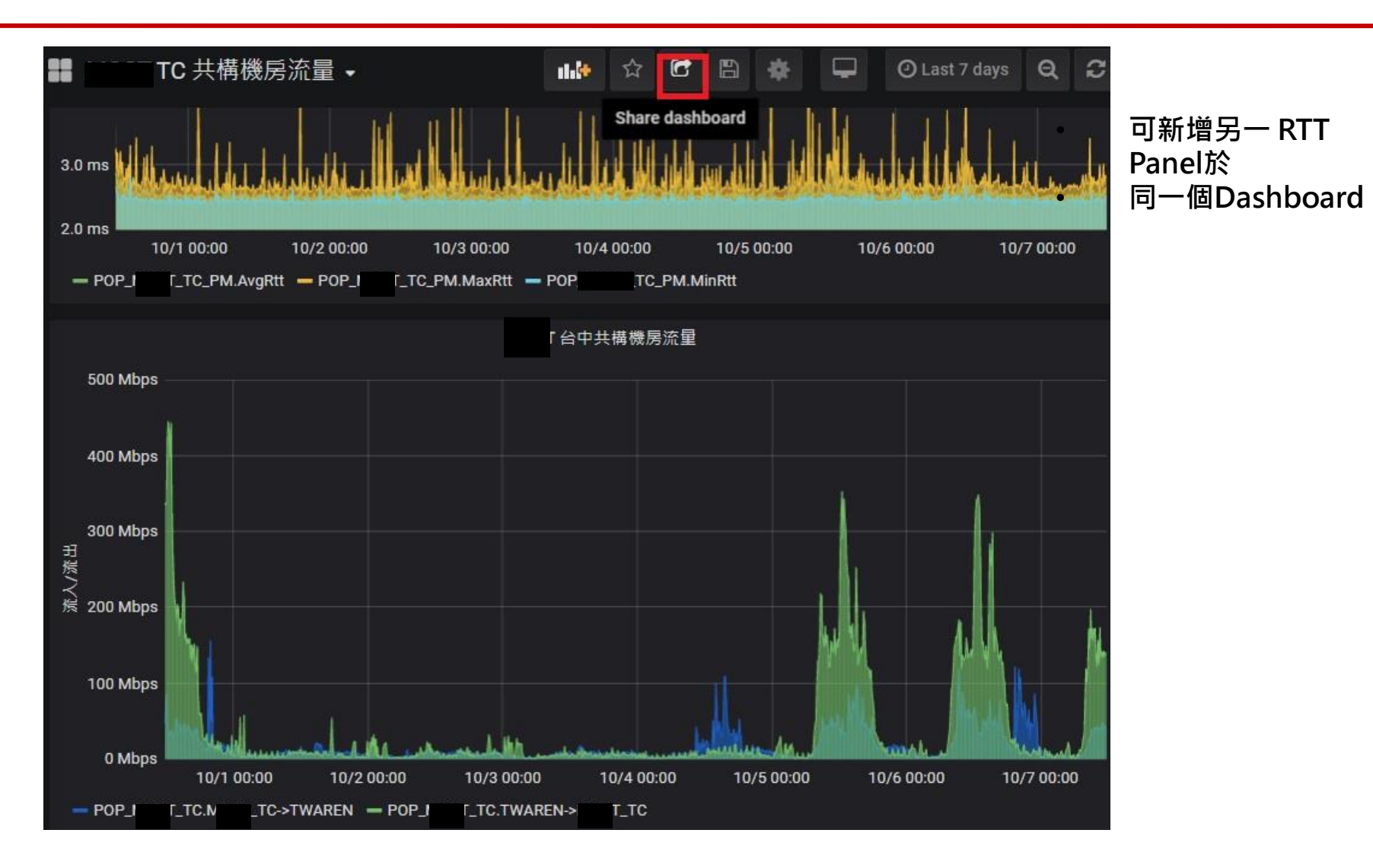

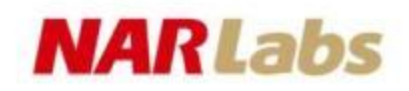

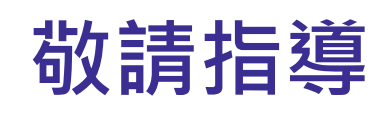

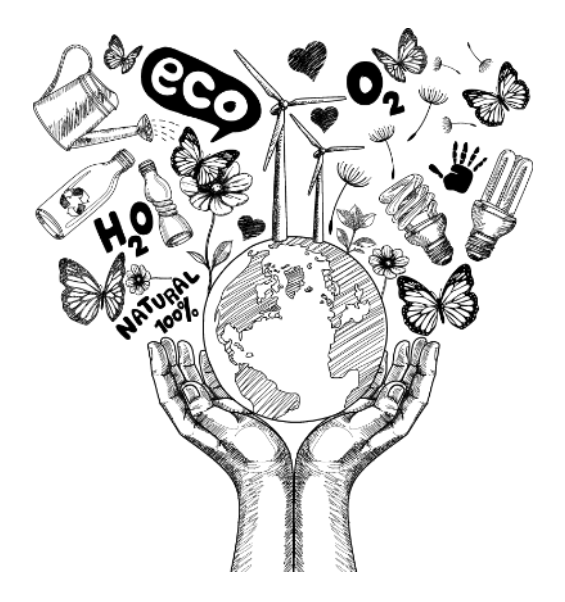